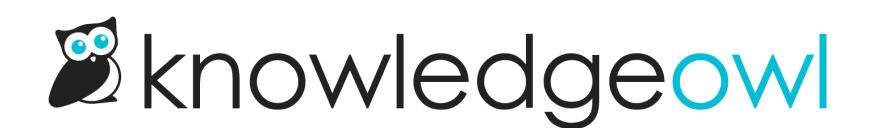

# How to work with APIs

Last Modified on 04/03/2024 12:32 pm EDT

This article provides a basic introduction to APIs, focused on REST APIs. It assumes no prior knowledge. For an introduction to the KnowledgeOwl API, refer to Using the [KnowledgeOwl](http://support.knowledgeowl.com/help/use-api) API, and for KnowledgeOwl API reference documentation, refer to Endpoint [reference](http://support.knowledgeowl.com/help/endpoint-reference).

This article is designed to be read through in order. Some later sections rely on knowledge from earlier sections.

## What is an API?

API stands for "application programming interface".

In basic terms, APIs allow computer programs to talk to each other. The process is broadly the same regardless of the type of API:

- 1. A client application initiates an API call to retrieve information—also known as a request. This request is processed from an application to the web server via the API's Uniform Resource Identifier (URI) and includes a request verb, headers, and sometimes, a request body.
- 2. After receiving a valid request, the API makes a call to the external program or web server.
- 3. The server sends a response to the API with the requested information.
- 4. The API transfers the data to the initial requesting application.
- from How an API [works](https://www.ibm.com/cloud/learn/api#toc-how-an-api-BOm6NChy) by IBM

APIs communicate between programs in a similar way to how people communicate in the physical world. Consider a scenario where you are the writer maintaining your product's knowledge base, and the following set of interactions occur:

- 1. A customer comes looking for information and can't find it, so they send a support request.
- 2. In turn, support contact you and ask you to produce an article with the information.
- 3. The request from support didn't contain enough information for you to be sure what the requirements are, so you reply to them asking for more details (this is similar to an API sending an error message when it receives a badly-formed request).
- 4. Support send over the necessary information. You can now prepare an article.
- 5. You need more detailed information about the product, so you contact a subject matter expert who can give you the details you need.
- 6. The SME sends over the information you requested.
- 7. You take the information from the SME (and your own knowledge), and write an article that meets the requirements sent by the support team.
- 8. You contact support and let them know the article is published.
- 9. Support respond to the customer, providing the article.

Each of those interactions is like an API call, requesting or sending information.

APIs are everywhere. Consider a common example - making an online purchase. This process could involve several APIs to communicate between different services and companies:

- When you first go to the shop, an API may be used to load the product list and information.
- There may be another API handling authentication perhaps using an external provider, such as logging in using Google.
- Paying for your purchases almost certainly involves another API, this time one belonging to the payment service. That service in turn likely uses your bank's API.

APIs also simplify development. For example, say you want to write a program that interacts with KnowledgeOwl. Our API provides a defined, standardized way for your program to communicate with KnowledgeOwl. You don't need to know exactly how KnowledgeOwl works behind the scenes. Your program doesn't directly access our servers or databases - instead, it calls our API. This is simpler and more secure.

There are different types of APIs. This article focuses on web APIs, and in particular REST APIs.

## What is a REST API?

REST stands for "representational state transfer".

A REST API is a type of API designed for use on the web. It can perform actions such as getting or updating information in a database. It uses HTTP verbs, or methods, to indicate the type of action.

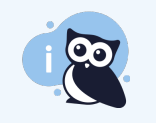

HTTP is a key piece of the internet. It is a protocol that allows web browsers and servers to talk to each other. Read more about HTTP in the [Mozilla](https://developer.mozilla.org/en-US/docs/Web/HTTP/Overview) docs.

The methods used in the KnowledgeOwl API are:

- GET fetch data. For example, you could GET a list of all the tags in your knowledge base.
- PUT update data. You could use this to update the status of an article, for instance.
- POST create a new object or piece of data. For example, create a new category.
- DELETE remove an object. For example, delete an article.

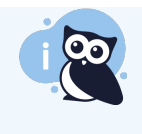

The KnowledgeOwl API can be treated like REST API, although it does not strictly conform to REST API behavior at all times. Refer to Using the [KnowledgeOwl](http://support.knowledgeowl.com/help/use-api) API and our Endpoint [reference](http://support.knowledgeowl.com/help/endpoint-reference) for information on our API.

# Calling an API: terminology and tools

Accessing an API, using GET, POST, and so on, is known as calling the API. To call an API, you make a request. You need to know the endpoint you want to use. An endpoint usually provides functionality around a particular object, allowing you to access and update its parameters.

Request: an API request is a call to a server, using the format required by the API.

Endpoint: in a REST API, the endpoint is a URL. In the KnowledgeOwl API, we have endpoints such as https://app.knowledgeowl.com/api/head/article.json, (which lets you work with articles), https://app.knowledgeowl.com/api/head/tag.json (which lets you work with tags), and so on.

Objects and parameters: an object can be thought of as a collection of parameters. For example, the article object parameters include things like project\_id (the ID of the knowledge base that the article belongs to), name (the article title), and category (the ID of the category that the article belongs to). These parameters may correspond to database fields.

There are several ways to call an API:

- From your code: for example, when building a website, you might use JavaScript to fetch data.
- With a GUI tool like [Postman](https://www.postman.com/): there are lots of tools out there to work with APIs. Postman is used to design and test APIs. You can also use it to quickly make an API call.
- Using a command line tool like [curl](https://curl.se/): if you have curl installed on your computer, you can open a terminal (such as PowerShell or Cmd on Windows, or the Mac Terminal) and enter a curl command to call an API.

This guide will briefly introduce Postman and curl.

## Calling an API: curl

Let's look at how to make an API request using curl.

If you want to follow along, you need an API [key](http://support.knowledgeowl.com/help/api-keys). An API key is a way of authenticating API users. It makes sure that only people with the key can access the data.

We'll start by going through the steps to make a request, then take a closer look at the elements of the request.

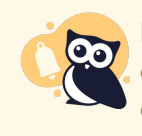

It's a good idea to create a separate knowledge base, or at least a hidden test area in your existing one, to experiment with. The example here only retrieves information, so it shouldn't make any changes, but it's always safer to learn and experiment away from your live knowledge base.

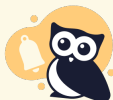

If you are on Windows, there are two issues with using curl:

Curl is only available using Command Prompt or PowerShell Core (PowerShell 6 or 7). If you run curl --version and get an error "curl : The remote name could not be resolved: '--version'" you are probably using PowerShell 5 or earlier. Try using PowerShell Core.

By default, curl is aliased to [Invoke-WebRequest](https://docs.microsoft.com/en-us/powershell/module/microsoft.powershell.utility/invoke-webrequest), a PowerShell cmdlet (command). This can cause errors (for example, if you just run the example in the instructions below, you will receive a 500 error due to malformed data in the section after -d)

- 1. First, check you have curl installed: open your terminal and type curl --version. Hit Enter . If curl is installed and working, it should tell you some information about the version you have. If curl is not installed, you can [download](https://curl.se/download.html) it.
- 2. We're going to get a list of all the active (available) tags in your knowledge base. If you don't have any tags, create a couple to use as a test.
- 3. Copy this curl request into your terminal. It will get all the active tags in your knowledge base:

curl -u <API key>:X -H "Content-type: application/json" -X GET "https://app.knowledgeowl.com/api/head/tag.json" -d '+  $\blacktriangleright$ 

- 4. Replace <API key> with your API key.
- 5. Hit Enter. You should see a list of all the tags in your knowledge base. It may take a moment to appear, especially if you have a large number of tags. It should look something like this:

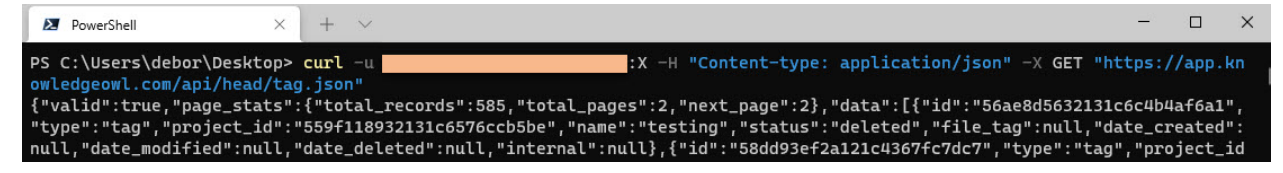

Let's take a close look at the details of the API request:

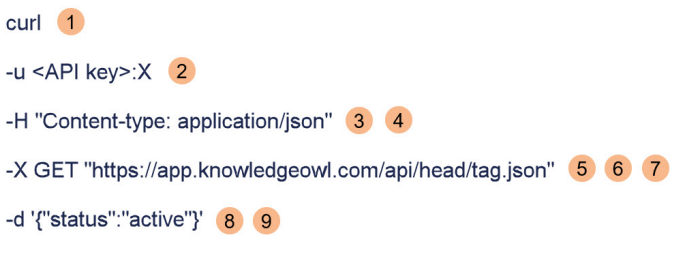

#### Sample call

- 1. curl tells the command line to use the program called curl.
- 2.  $\Box$  tells curl that the next bit of information relates to the user. It is followed by the API key and password.
- 3. -H tells curl that the next bit of information sets the request header.
- 4. "content-type: application/json" lets the program we're calling (in this case, KnowledgeOwl's backend) know that the information is in JSON format.

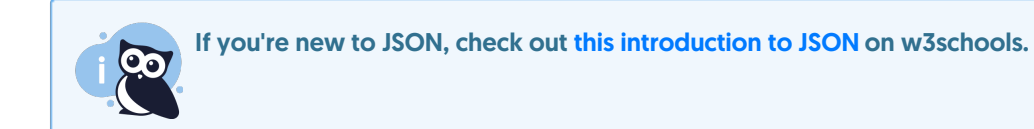

- 5.  $\overline{X}$  tells curl we want to use a custom request method.
- 6. GET tells KnowledgeOwl we're making a GET request (fetching data).
- 7. Then we supply the endpoint we want to call, in this case: https://app.knowledgeowl.com/api/head/tag.json
- 8.  $\Box$  tells curl that the next information contains data we want to include in the request.
- 9. And finally we have the data itself, in JSON format, filtering for just tags with 'status':'active'.

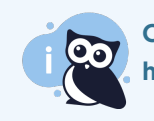

Curl options are case sensitive. For example, -H sets the request headers, while -h will open the curl help page.

## Calling an API: Postman

Let's look at how to make an API request with [Postman](https://www.postman.com/).

You'll need to download and install Postman, and sign up for an account. The free tier has everything needed for

this tutorial. You also need an API [key](http://support.knowledgeowl.com/help/api-keys). An API key is a way of authenticating API users. It makes sure that only people with the key can access the data.

We'll start by going through the steps to make a request, then take a closer look at the elements of the request.

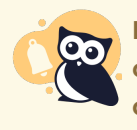

It's a good idea to create a separate knowledge base, or at least a hidden test area in your existing one, to experiment with. The example here only retrieves information, so it shouldn't make any changes, but it's always safer to learn and experiment away from your live knowledge base.

- 1. Open Postman.
- 2. If you have used Postman before, you may be a member of several workspaces. If necessary, switch to your own workspace by selecting Workspaces > My Workspace.
- 3. Make sure Collections is selected.
- 4. Select New. Postman opens a modal allowing you to create new requests, collections, and other Postman features.
- 5. In the modal, select Collection. Postman creates a new collection.
- 6. Give your collection a name, for example, "KnowledgeOwl".
- 7. On the collection's Authorization tab, select Basic Auth as the authentication type.
- 8. Enter your API key in the Username field, and any value (for example, X) in the Password field. Save your changes.
- 9. Select the menu icon on the collection, then select Add request. Postman creates a new request and opens it for editing.

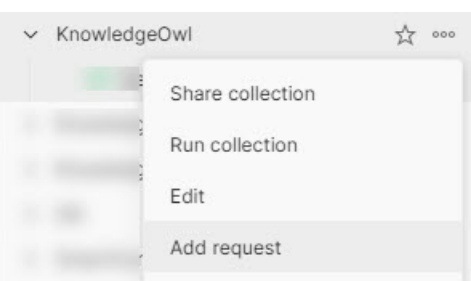

- 10. Give the request a name. We're going to get a list of all the active (available) tags in your knowledge base, so the name could be something like "Get all active tags". If your knowledge base doesn't have any tags, you'll need to create a couple to test.
- 11. In the Enter request URL field, paste in <https://app.knowledgeowl.com/api/head/tag.json>.
- 12. Select the Body tab.

13. Set the data type: select raw, then a dropdown appears with Text in it. Change this to JSON.

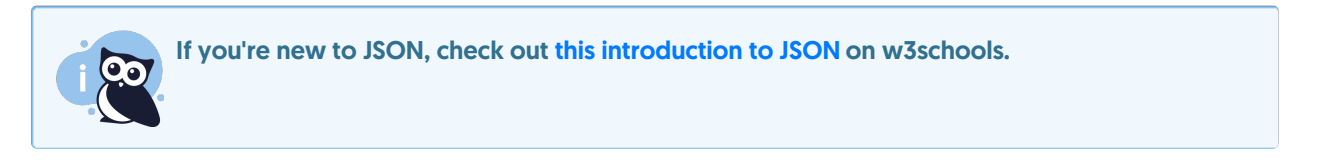

14. Enter the following in the body text box:

{ "status": "active" }

15. Select Send. Postman calls the KnowledgeOwl API, and displays the result.

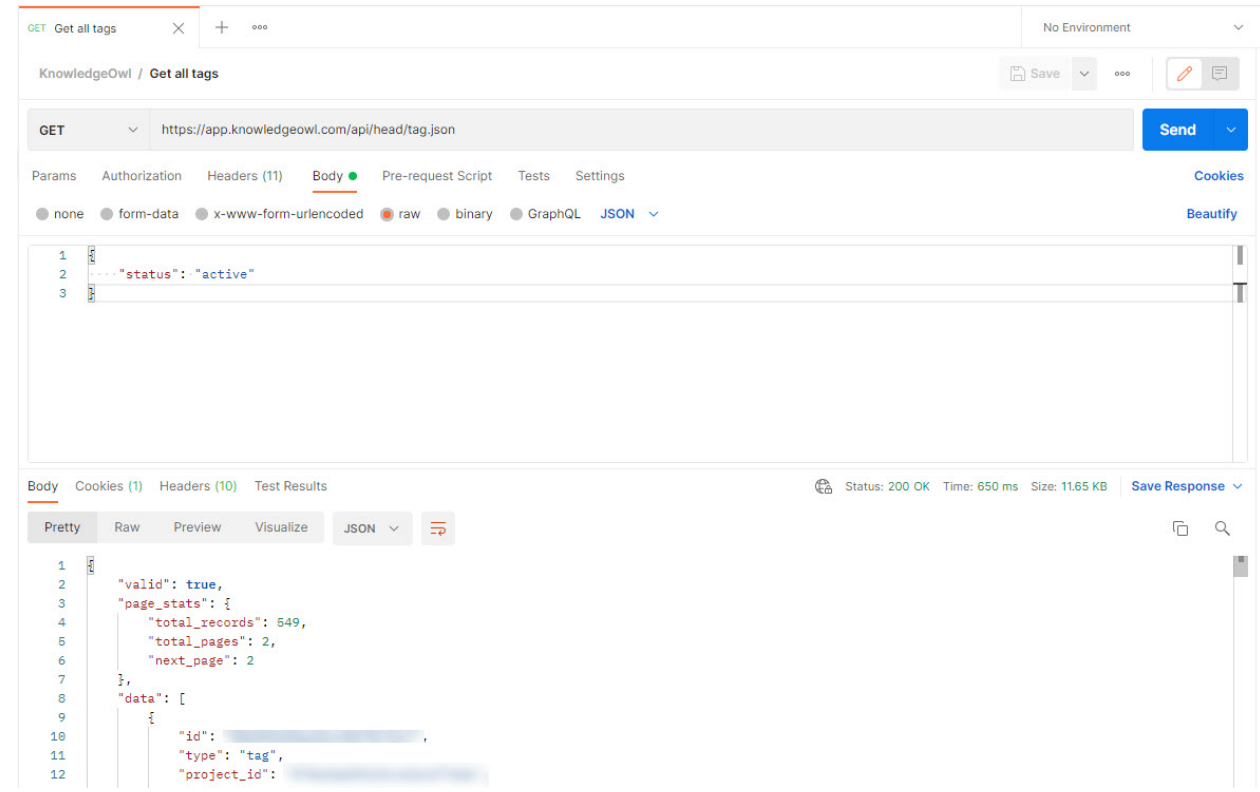

Let's take a closer look at the details of the API request:

- We set up authentication on the collection. All requests within the collection inherit that setting.
- In the request itself, there are just two settings to think about for this request: the method (GET) and the endpoint URL.

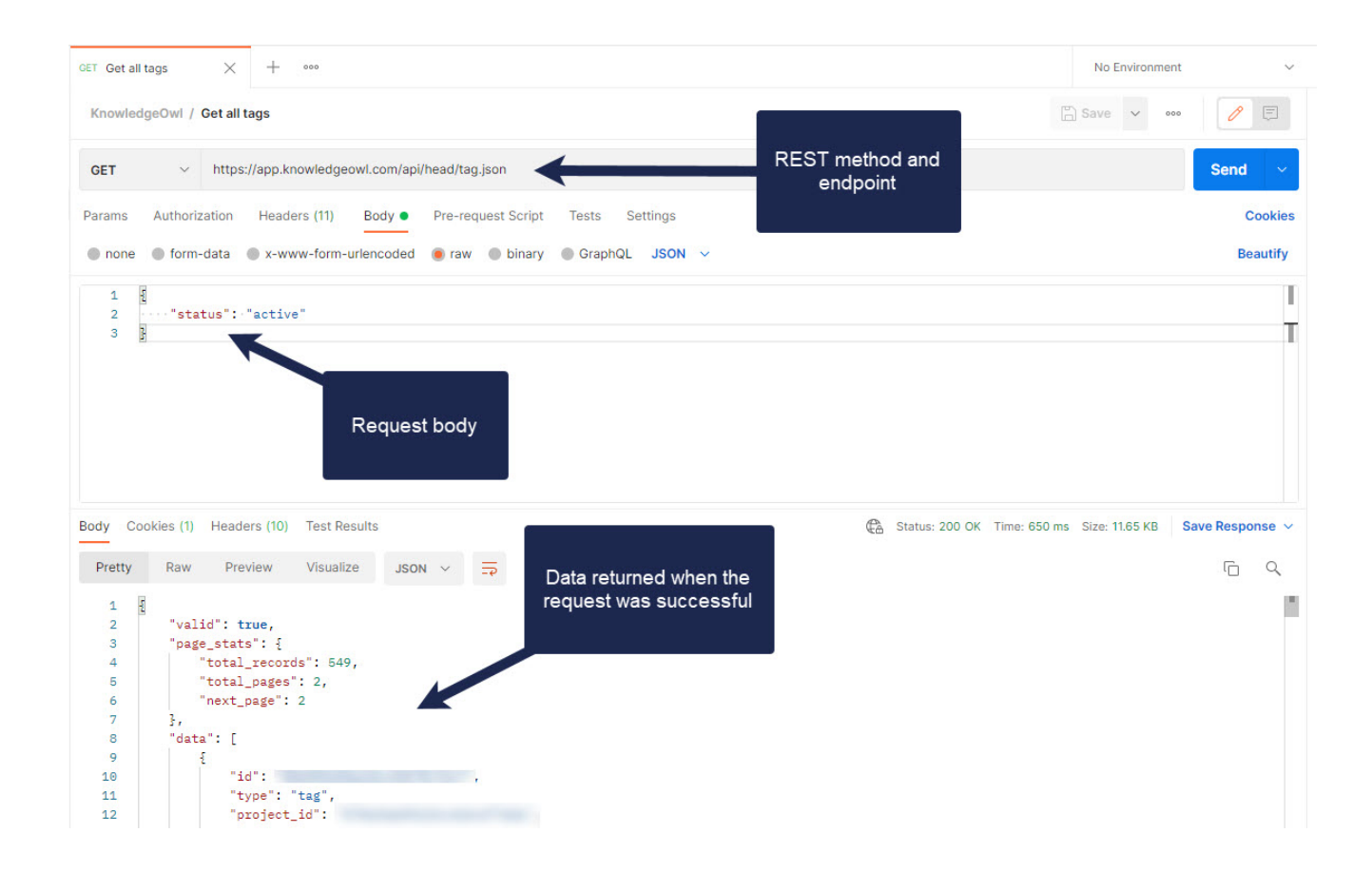

## Learn more

There are lots of resources out there to learn more about APIs. Here are a few of our favorites.

#### KnowledgeOwl API

Read more about our own API in Using the [KnowledgeOwl](http://support.knowledgeowl.com/help/use-api) API and our Endpoint [reference](http://support.knowledgeowl.com/help/endpoint-reference).

#### General articles and tutorials about APIs

IBM - Application [Programming](https://www.ibm.com/cloud/learn/api) Interface (API) - an overview of APIs.

Zapier - An [Introduction](https://zapier.com/learn/apis/) to APIs - an introductory-level course on web APIs.

#### Documenting APIs

Tom Johnson - [Documenting](https://idratherbewriting.com/learnapidoc/) APIs: A guide for technical writers and engineers - a substantial course on REST APIs with a documentation focus. No programming required, though basic HTML, CSS, and JavaScript may be helpful.

Learn how to document your own REST API with KnowledgeOwl: REST API [documentation](http://support.knowledgeowl.com/help/create-api-documentation).

#### **JSON**

[Introduction](https://www.w3schools.com/js/js_json_intro.asp) to JSON - w3schools